# **ESET Tech Center**

[Knowledgebase](https://techcenter.eset.nl/en-US/kb) > [Legacy](https://techcenter.eset.nl/en-US/kb/legacy) > [ESET Security Management Center](https://techcenter.eset.nl/en-US/kb/eset-security-management-center) > [ESET Management Agent](https://techcenter.eset.nl/en-US/kb/articles/eset-management-agent-7-x-deployment-troubleshooting) [7.x deployment troubleshooting](https://techcenter.eset.nl/en-US/kb/articles/eset-management-agent-7-x-deployment-troubleshooting)

# ESET Management Agent 7.x deployment troubleshooting

Anish | ESET Nederland - 2018-09-12 - [Comments \(0\)](#page--1-0) - [ESET Security Management Center](https://techcenter.eset.nl/en-US/kb/eset-security-management-center)

#### **Issue**

- [Several reasons Agent deployment can fail](https://support.eset.com/KB6861/#FAIL)
- [Determine what caused ESET Management Agent deployment to fail](https://support.eset.com/KB6861/#ERA)
- [Computers disappear from the Push install tab of ESET Security Management Center](https://support.eset.com/KB6861/#DNS)
- [Push installations hang at "In Progress"](https://support.eset.com/KB6861/#DNS)
- [Cannot deploy the ESET Management Agent to a Mac computer](https://support.eset.com/KB6861/#MAC)
- For registry permissions issues, [review HKEY\\_LOCAL\\_MACHINE permissions](https://support.eset.com/kb916/)

#### **Solution**

# **Reasons Agent deployment can fail**

For more information on Agent deployment failure, refer to the [Troubleshooting - Agent](https://help.eset.com/esmc_admin/70/en-US/fs_agent_deploy_troubleshooting.html) [deployment.](https://help.eset.com/esmc_admin/70/en-US/fs_agent_deploy_troubleshooting.html)

# **Determine what caused ESET Management Agent Deployment to fail**

To determine why Agent deployment failed, click **Reports** → **Agent Deployment task information in last 30 days**and click **Generate now**. Deployment information is displayed in a table. The **Progress** column displays error messages about why agent deployment failed.

For more information, change the verbosity of the ESMC Server trace log. Click **More** → **Server Settings** → **Advanced Settings** → **Logging**. In the **Trace log verbosity** dropdown menu, select **Error** and click **Save**. Run Agent deployment. When Agent deployment fails, check the bottom of the ESMC Server trace log file for the latest log entries. View log files in the following file locations:

#### **Windows logs**

• ESMC

Server: C:\ProgramData\ESET\RemoteAdministrator\Server\EraServerAp plicationData\Logs\trace.log

ESMC

Agent: C:\ProgramData\ESET\RemoteAdministrator\Agent\EraAgentAppl icationData\Logs

ESMC Agent: C:\Documents and Settings\All Users\Application Data\ESET\RemoteAdministrator\Agent\EraAgentApplicationData\Logs

#### **Linux logs**

ESMC

Agent: /var/log/eset/RemoteAdministrator/EraAgentInstaller.log

- ESMC Agent: /var/log/eset/RemoteAdministrator/Agent/trace.log
- ESMC Server: /var/log/eset/RemoteAdministrator/Server/trace.log

To enable full logging, create a dummy file named traceAll without extension in the same folder as a trace.log and restart the ESMC Server service.

# **DNS issues troubleshooting**

If a computer disappears from ESET Security Management Center (ESMC), or hangs at "In Progress" during deployment, one of the following DNS troubleshooting processes could resolve the issue:

- Use the 'nslookup' command of the IP address and hostname of the server and/or the clients having push install issues. The results should match the information from the machine. For instance, an nslookup of a hostname should resolve to the IP address an ipconfig command shows on the host in question. The 'nslookup' command will need to be run on the clients and the server.
- Manually examine DNS records for duplicates.

# **Enable Secure Shell on macOS**

1. In the system tray, click the Apple icon → **System Preferences**.  $\pmb{\times}$ 

**Figure 1-1**

2. Click **Sharing**.

 $\pmb{\times}$ 

**Figure 1-2**

3. Select the check box next to **Remote Login**.

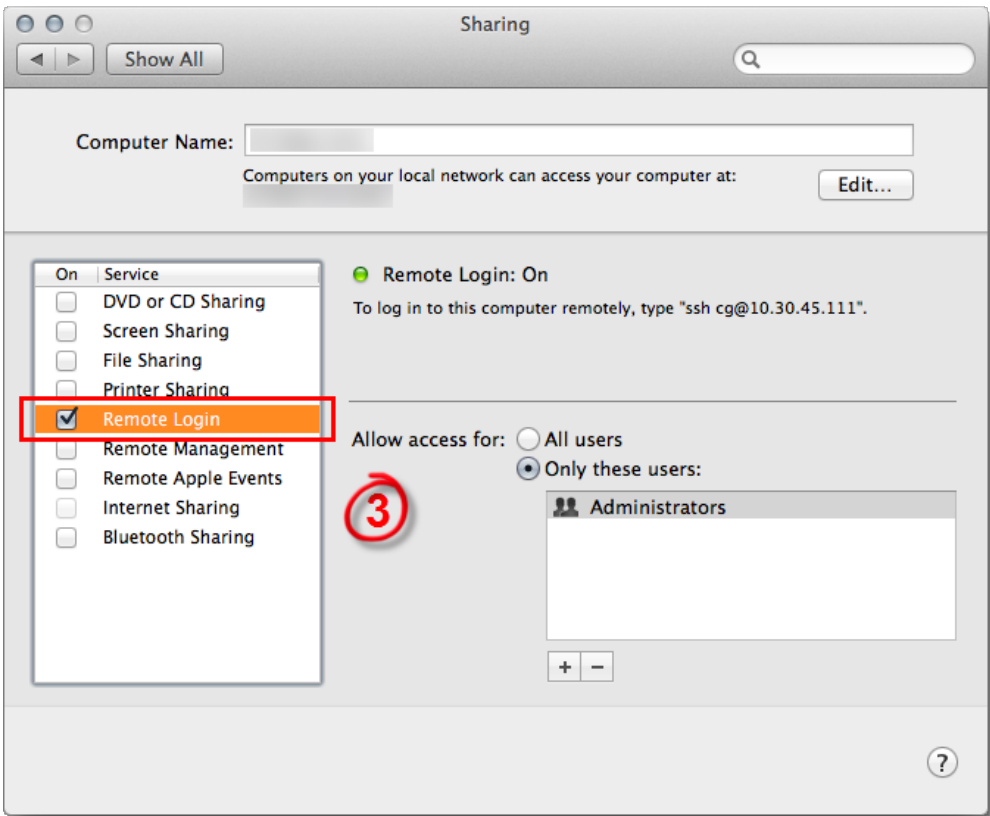

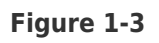

4. Close the **Sharing** window and attempt to [deploy the ESET Management Agent](https://support.eset.com/kb6735/) again.

KB Solution ID: KB6861 |Document ID: 25825|Last Revised: August 20, 2018